#### 7.0.15 Editors - 3D Viewport - Grease Pencil object - Vertex Paint  $\mathcal{S}$ Mode - Brushes context menu

## **Table of content**

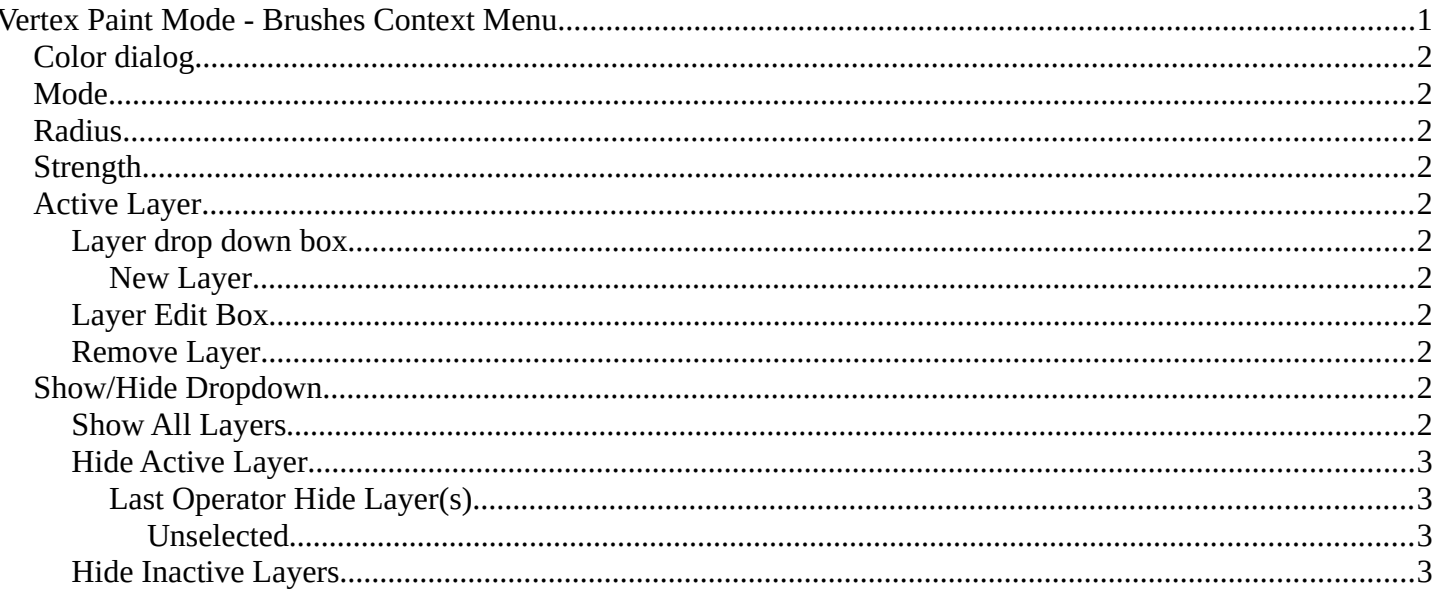

# <span id="page-0-0"></span>**Vertex Paint Mode - Brushes Context Menu**

Call this menu with double right click in the 3D viewport. You need to be in Vertex Paint mode with a grease pencil object.

In Vertex Paint mode you will call a context menu with the sliders from the Brush settings.

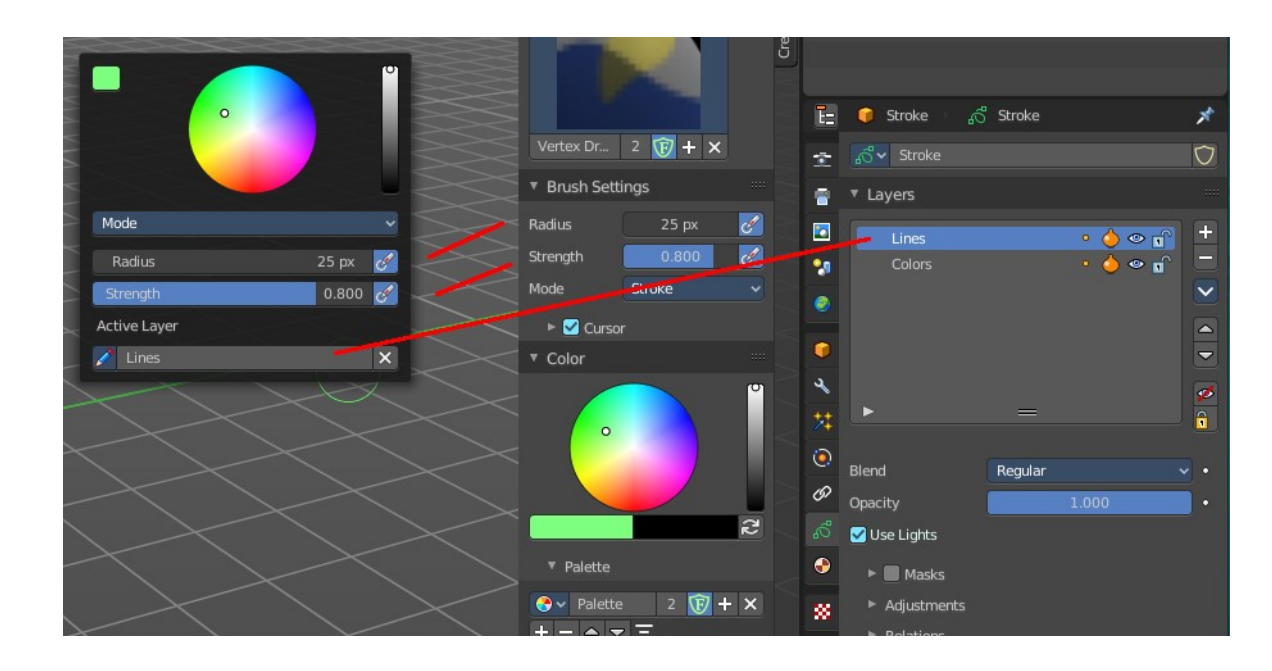

Bforartists 4 Reference Manual - 7.0.15 Editors - 3D Viewport - Grease Pencil object - Vertex Paint Mode - Brushes context menu

# <span id="page-1-0"></span>**Color dialog**

Define the color for your brush.

Up left is the active color. Change the color in the color dialog.

## <span id="page-1-1"></span>**Mode**

The stroke mode. What the vertex color affects. Stroke, Fill, or both.

## <span id="page-1-2"></span>**Radius**

The radius of the sculpt brush.

## <span id="page-1-3"></span>**Strength**

The strength of the sculpt brush.

## <span id="page-1-4"></span>**Active Layer**

The active grease pencil layer. You can choose another layer, and add new layers here too. It is the same content than in the Properties editor.

### <span id="page-1-5"></span>**Layer drop down box**

The list of available layers.

#### <span id="page-1-6"></span>*New Layer*

Add a new grease pencil layer.

### <span id="page-1-7"></span>**Layer Edit Box**

The currently active grease pencil layer. Rename it by clicking into the field.

#### <span id="page-1-8"></span>**Remove Layer**

Remove the grease pencil layer.

## <span id="page-1-9"></span>**Show/Hide Dropdown**

Sub-menu with shows or hide all layers, active layers or inactive layers operators.

### <span id="page-1-10"></span>**Show All Layers**

Makes all layers in the grease pencil object visible again.

### <span id="page-1-11"></span>**Hide Active Layer**

Hides the active grease pencil layer.

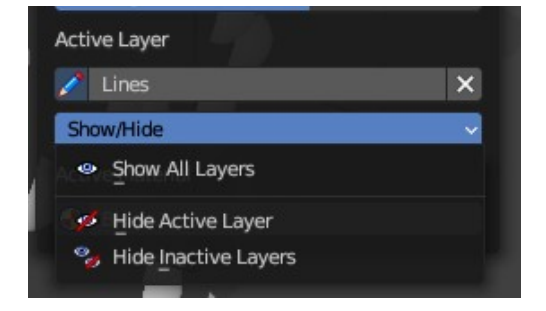

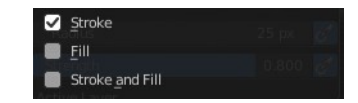

Bforartists 4 Reference Manual - 7.0.15 Editors - 3D Viewport - Grease Pencil object - Vertex Paint Mode - Brushes context menu

### <span id="page-2-1"></span>*Last Operator Hide Layer(s)*

#### <span id="page-2-2"></span>**Unselected**

Hides the not selected geometry.

### <span id="page-2-0"></span>**Hide Inactive Layers**

Hides the not selected grease pencil layer. The selected layer stays visible.

 $\Psi$  Hide Layer(s) Unselected